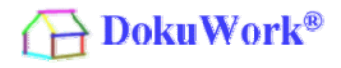

Mit der Implementierung der neuen Datensatzverteilung in DokuWork eröffnen sich viele neue Nutzungsmöglichkeiten, die über das bisherige Wiedervorlagesystem weit hinausgehen :

## **Sie möchten einem anderen Benutzer Info zu einem Termin von Ihnen geben ?**

Erstellen Sie eine Datensatzverteilung zu Ihrem Termin und geben Sie jedem gewünschten Benutzer eine Zuweisung zur "Kenntnisnahme".

# **Sie möchten ein Importdokument verteilen ?**

Erstellen Sie eine Datensatzverteilung und geben Sie das Dokument dem Chef zur Kenntnisnahme und beliebigen weiteren Mitarbeitern ebenfalls zur Kenntnisnahme oder zur Bearbeitung oder zur Erledigung oder zur Stellungnahme.

# **Sie möchten Erledigungsfristen eines Projektes oder eines Kontaktes überwachen ?**

Erstellen Sie eine Datensatzverteilung und tragen Sie die jeweilige Fälligkeit der Aktion ein.

z.B. in einer Hausverwaltung im Objekt beliebige Datensatzverteilungsaktionen für Zählerablesungen, Feuerlöscherwechsel, Heizungswartung, Ablauf von Gewährleistungen usw.

oder

z.B. bei einem Versicherungsmakler im Kontakt beliebige Datensatzverteilungsaktionen für Ablauf einer LV wegen Akquise Depot, Kinder werden 18 wegen eigener Hausrat, Haftpflicht usw.

### **Sie möchten einen Workflow zu einem Vorgang abbilden ?**

Erstellen Sie einen Hauptdatensatz für den Workflow (Projekt bzw. Objekt, Kontakt, E-Mail, Dokument, Notiz, Anruf, Termin oder Aufgabe) und weisen Sie diesem Hauptdatensatz die nacheinander fälligen Aktionen zu.

### Überwachungs- und Anzeigefunktionen :

In der Liste "DSV-Ausgang", die auf der Startseite angezeigt ist, sind die Verteilungen angezeigt, die Sie sich selbst oder anderen Benutzern für die Überwachung zugewiesen haben. Sie sind also der "Ersteller" der gelisteten (Ausgangs-) Datensatzverteilungen.

In der Liste "DSV-Eingang", die ebenfalls auf der Startseite angezeigt ist, sind die Verteilungen angezeigt, die Sie von sich selbst oder von anderen Benutzern für die Überwachung zugewiesen bekommen haben. Sie sind also der "zuständige Sachbearbeiter" der gelisteten (Eingangs-) Datensatzverteilungsaktionen.

Anzeigefilter (z.B. "nur letzte 7 Tage") und Sortierung (neueste immer oben) begründen sich immer auf das Erstellungsdatum der Datensatzverteilungsaktion und nicht auf die Fälligkeit. Andernfalls würden Überwachungen für weit in der Zukunft liegende Aktionen immer oben gelistet und nicht die Aktionen, die gerade neu hereinkommen oder hinausgehen.

Die beiden Verteilungslisten taugen also nicht dazu, Fälligkeiten zu überwachen.

 $\overleftrightarrow{\rightarrow}$  Doku Work®

Dafür ist die Übersicht der "Aktionen" verantwortlich, die sich ebenfalls auf der Startseite von DokuWork befindet. Je nach Auswahl des Anzeigezeitraums erscheint dort nicht nur die bisherige "Wiedervorlage" eines "Hauptdatensatzes", sondern auch zusätzlich die Aktionen aus der neuen Datensatzverteilung.

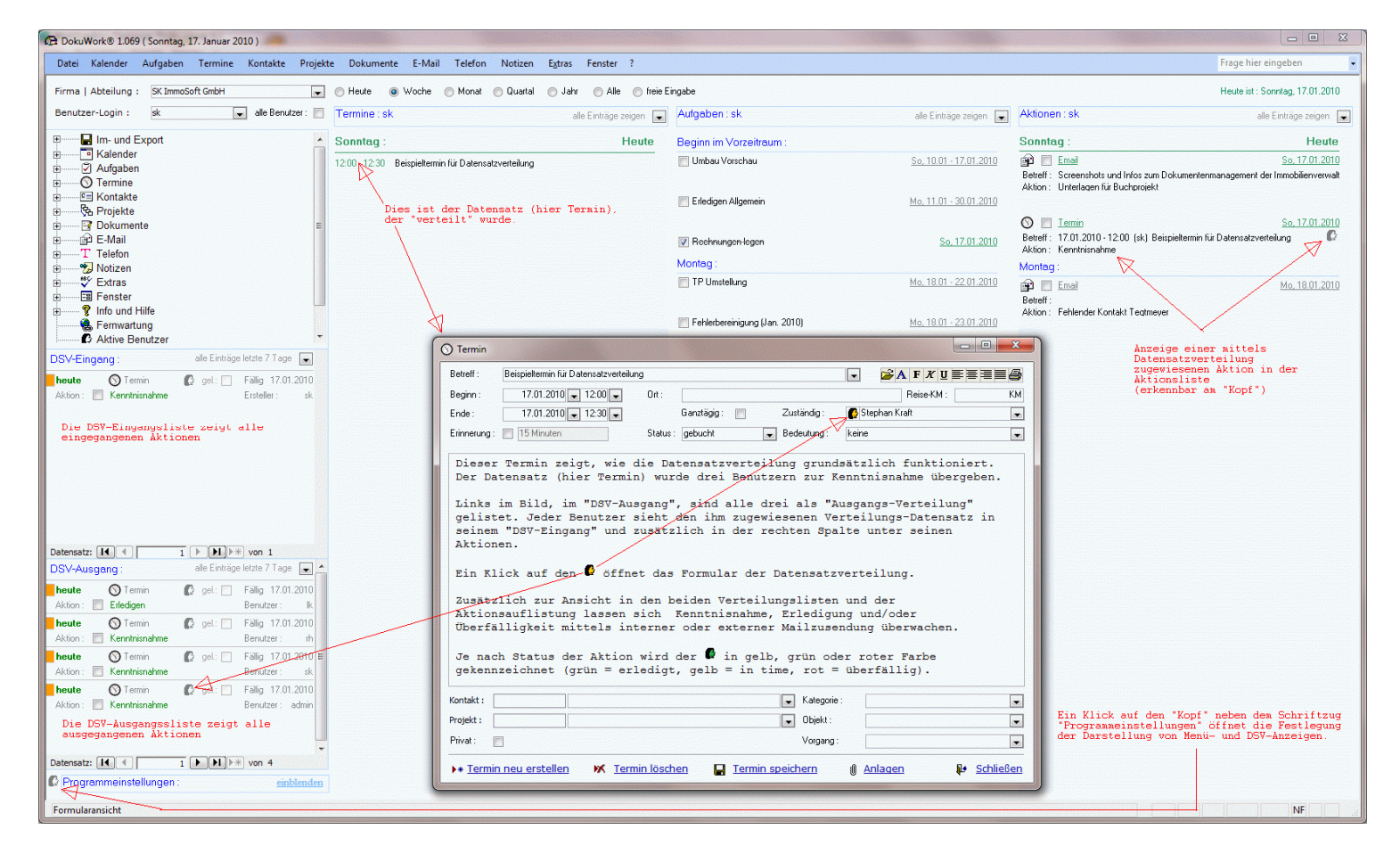

Zur Neuanlage einer Datensatzverteilungsaktion klicken Sie im jeweiligen "Hauptdatensatz" auf den  $\mathbb G$  neben dem Feld "zuständig". Im Bearbeitungsformular nehmen Sie dann die gewünschten Einträge vor.

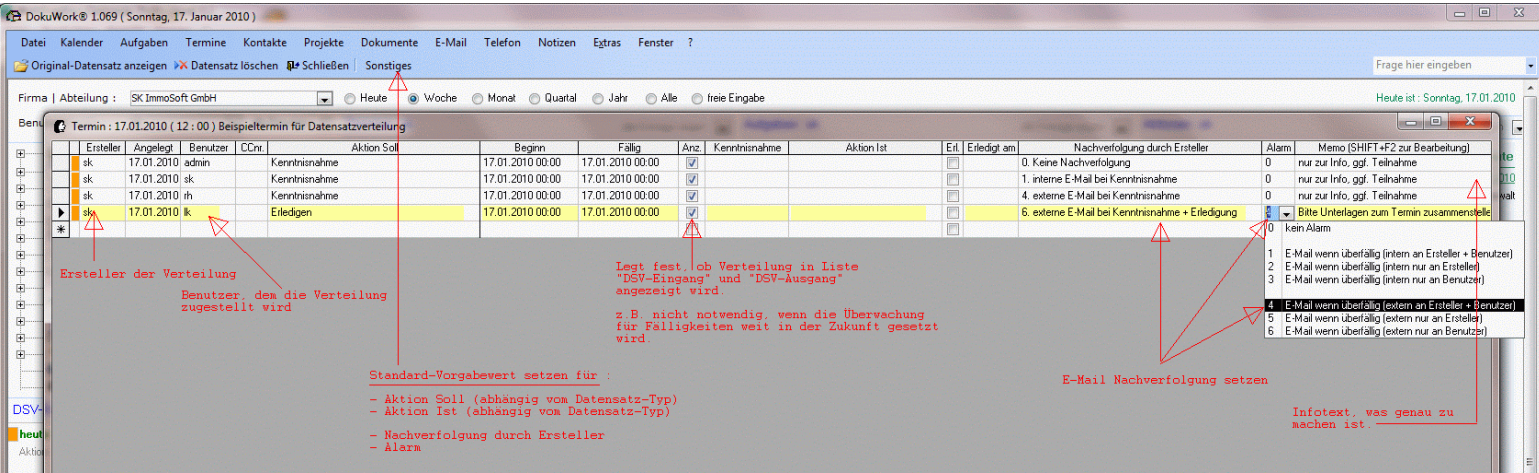

Neben der alleinigen Überwachung in der Aktionsübersicht auf der Startseite von DokuWork lässt sich auch noch eine zusätzliche Alarmierung mittels E-Mail System aktivieren. So kann an Ersteller und/oder an den zuständigen Sachbearbeiter eine Info-Mails versendet werden bei :

- Kenntnisnahme durch den zuständigen Sachbearbeiter
- Erledigung durch den zuständigen Sachbearbeiter
- Überfälligkeit der vorgegebenen Erledigungsfrist

DokuWork®

Wahlweise lässt sich die Info-Mail intern zustellen oder extern über den Provider. Die interne Zustellung geht dabei (logisch) nicht über externe Mail Eingangs-Überwachungen, wie z.B. den PSPop3inspector.

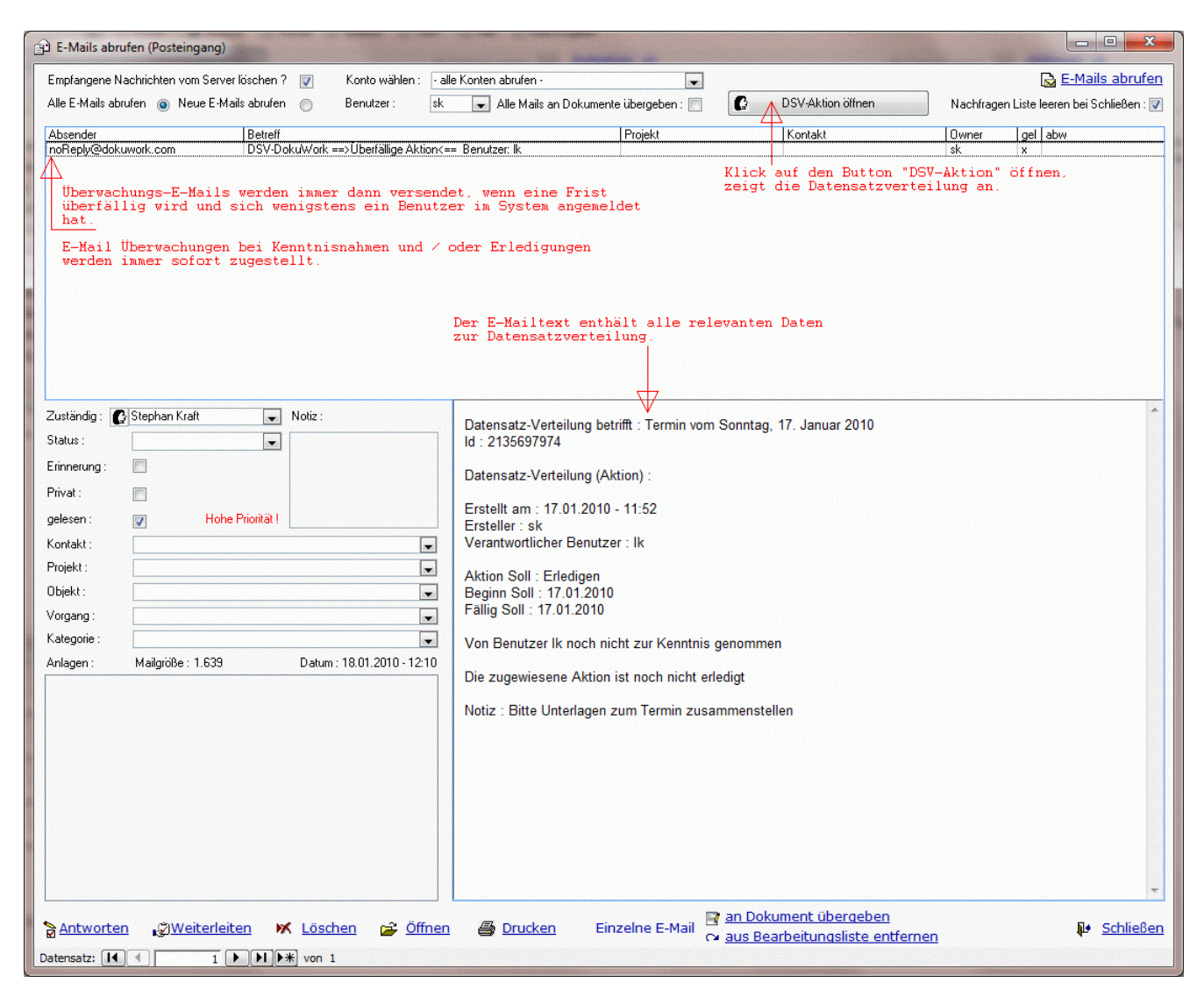

Als Mailadresse für die Zustellung wird immer das in den DokuWork E-Mail-Kontoeinstellungen zugewiesene Standardkonto des Erstellers bzw. des zuständigen Sachbearbeiters verwendet.

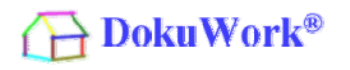

**Hinweis :** Soll eine Aktion mehreren Benutzern gleichrangig zugeordnet sein oder wenn mehrere Aktionen in einer Abhängigkeit voneinander stehen, d.h. eine erledigte Aktion hat zur Folge, dass weitere Aktionen automatisch mit erledigt sind, dann lässt sich das durch einen Nummernkreis zusammenfassen.

Bei der Erledigung einer im Nummernkreis enthaltenen Aktion, wird die (Mit) Erledigung der verknüpften Aktionen automatisch gesetzt. Der Benutzer bzw. die Aktion die gewonnen hat, ist dabei erkennbar.

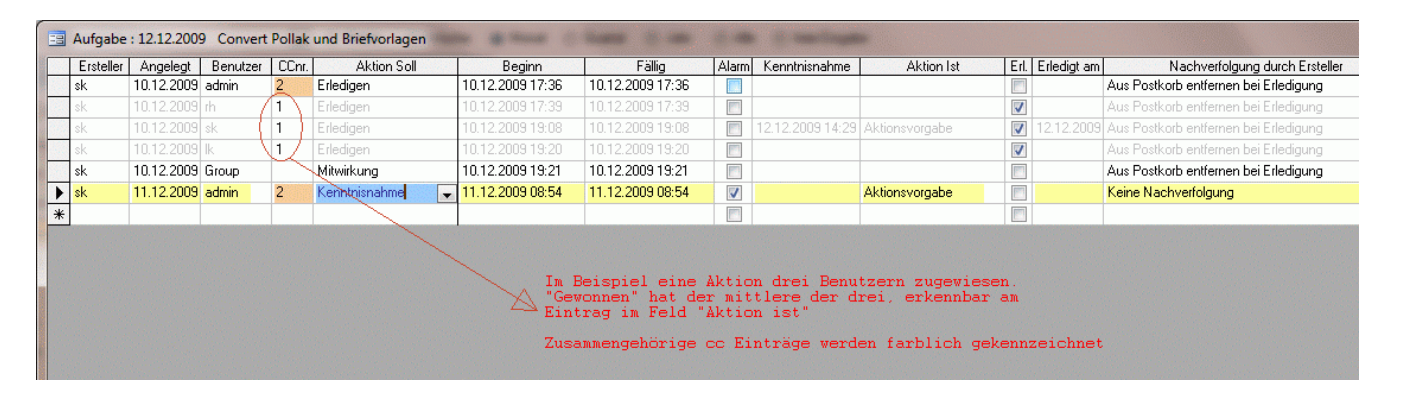

Pfungstadt, 17.02.2010 SK ImmoSoft GmbH